#### **Fax**

Many still heavily rely on faxing as a form of reliable and secure communications — Fax takes the hassle out of sending and receiving faxes. Running in parallel with traditional stand-alone fax machines, Fax eliminates the need to print every document manually to send or view it. It's easy to send and manage most content as electronic documents. Before accessing the Fax service your organization's service provider will need to provide a few fundamental pieces of information:

•The URL for the Fax. This URL is specific to your organization.

•Your fax number and pin

Browse to the service provider provided URL. At the login screen enter your fax number and password and click "Login".

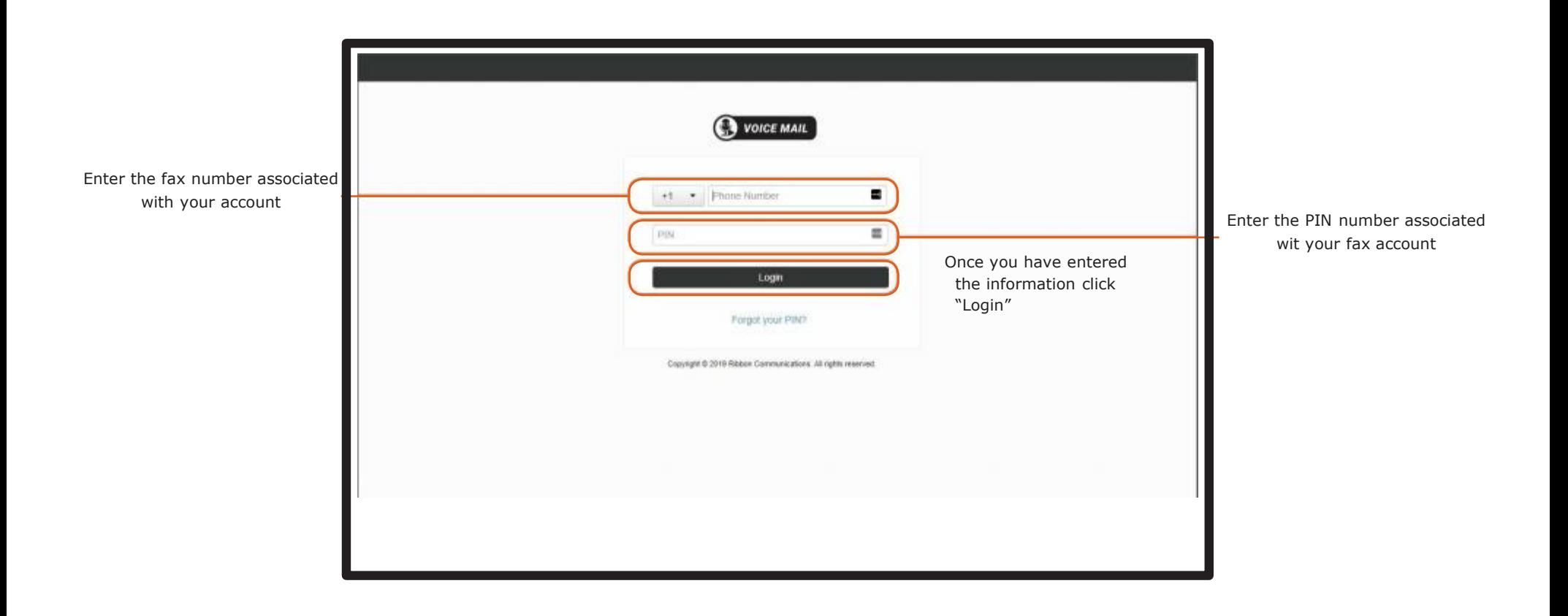

### **Home Page**

Logging into the portal automatically opens the "Home" page. The "Home" page provides quick links to primary functions. It also displays a quick look at the information that is on your fax headers

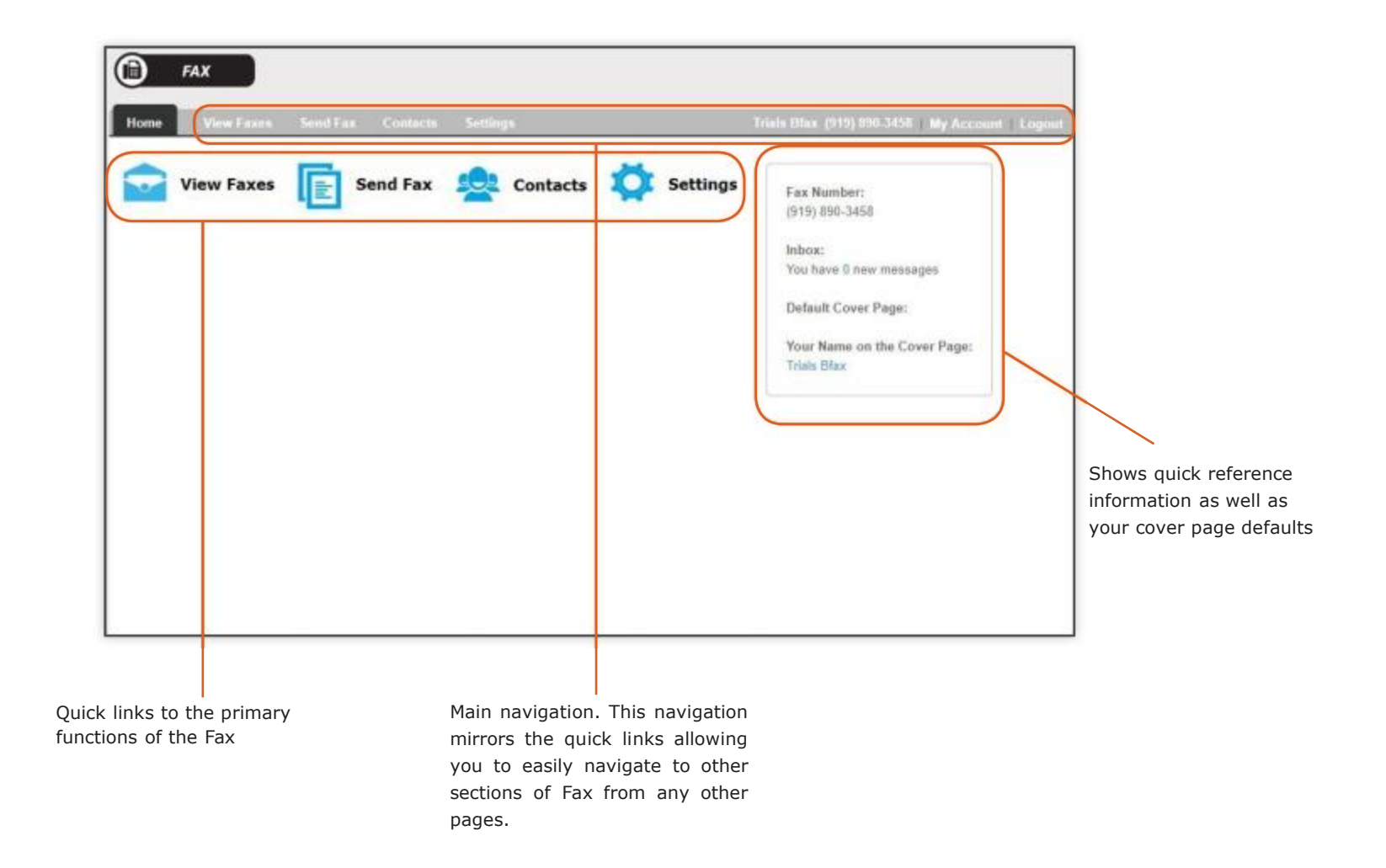

### **View Faxes - Inbox**

The Fax inbox provides one place to view, download, and manage faxes that you have received.

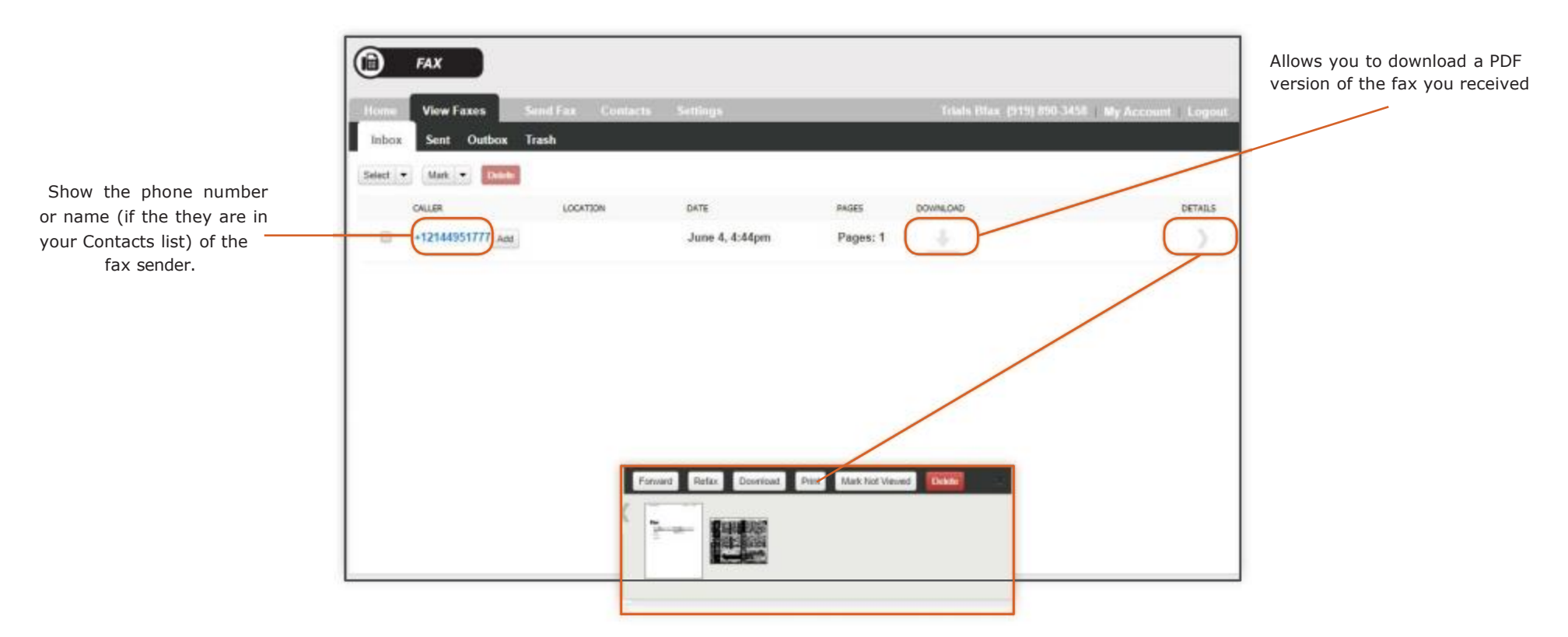

Clicking details provides a group of additional actions you can perform on received faxes.

•Forward: You can forward a received fax to an email address • Refax: You can fax a received fax to a new fax number

- •Download: You can download the fax as a file
- •Print: You can print a fax on a printer
- •Mark Not Viewed: Allows you to mark a fax as not viewed. This will make it displayed bold in the Inbox.
- •Delete: Moves the fax to the Trash. This does not permanently delete the fax. You must go to the Trash tab to delete it permanently.

### **View Faxes - Sent Faxes**

Fax gives you the ability to track the status of your sent faxes and choose additional actions.

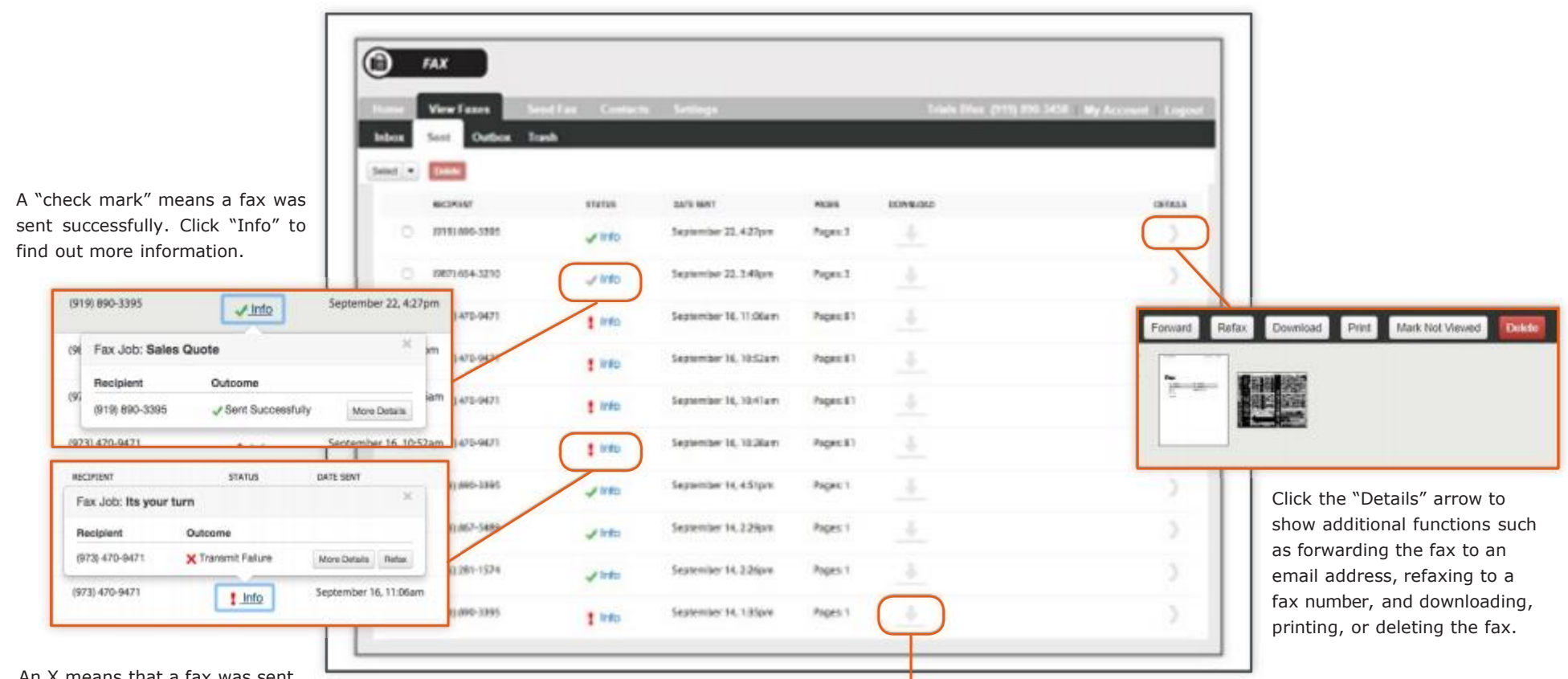

An X means that a fax was sent unsuccessfully. Click "Info" to find out more information and to attempt to "Refax"

Download a file of your sent fax

### **Sending a Fax**

Fax provides a step-by-step process for sending a fax.

#### **Step 1: Choose a Cover Page**

You can choose the style of your fax cover. If you have set up a default style for you fax cover page in settings that choice will be automatically highlighted.

Click "Next" to move to the next screen.

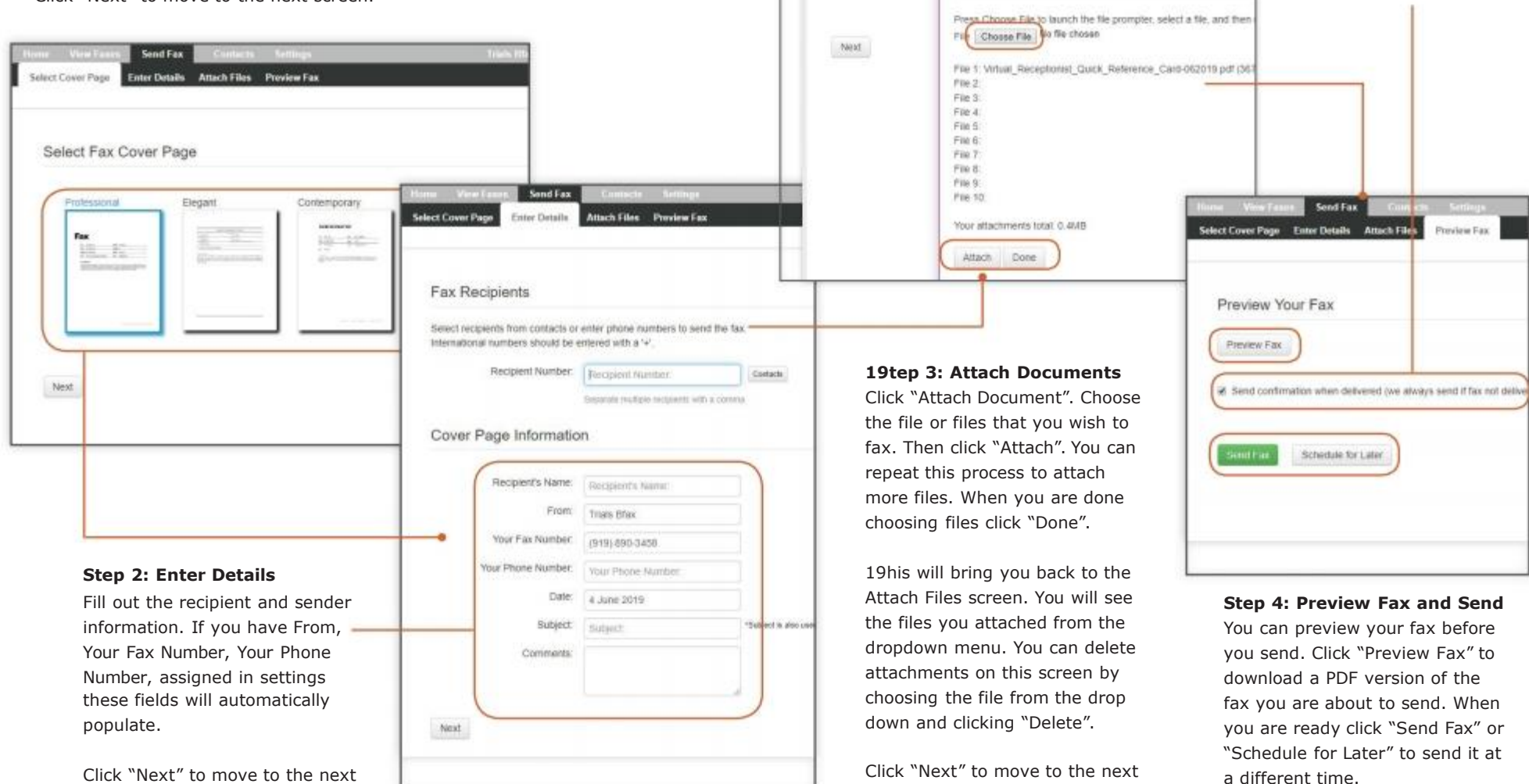

⊕

**FAX** 

Attach Fax Document

Attach Document

Virtual Receptions!

Send Fax

**Artwork City** 

Untitled - Google Chrome

Attachments

**O** about blank

**hoview Fax** 

screen.

screen.

You can choose to receive delivery confirmation and a copy of your fax to your e-mail address.

### **Contacts**

entire group.

Fax allows you to create a customer contact list for contacts or organizations that you fax frequently. Adding contacts makes it easier to send faxes to them in the future. Click inside the search box. Type all or part of

the name of the contact you are searching for and hit the enter/return key. This will create a list of contacts with matching criteria.

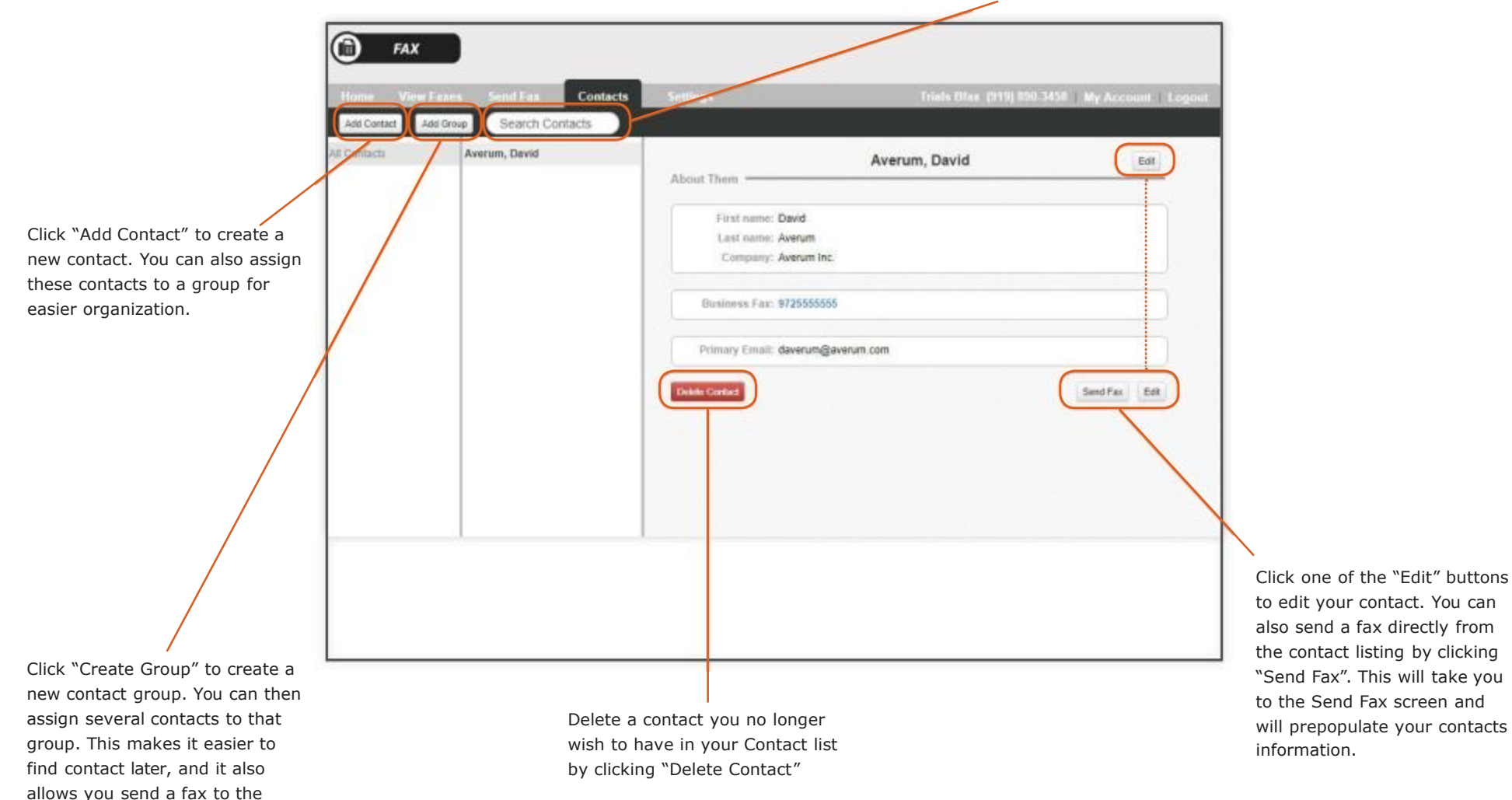

### **Settings - Inbound Fax**

incoming faxes as attachments.

To get the most out of your Fax service, and provide an extra layer of security, there are a few default settings that can be changed.

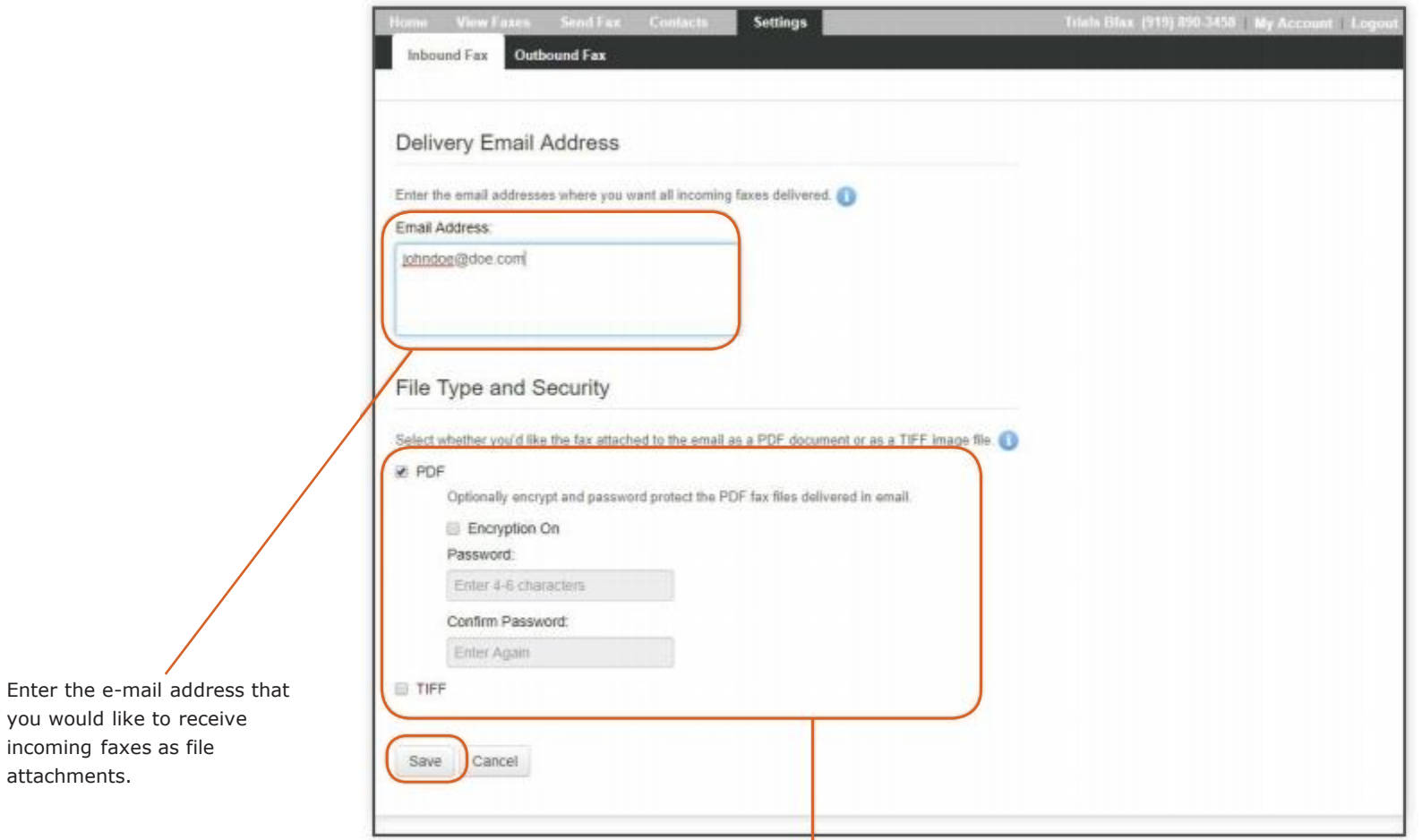

Choose between PDF and TIFF file formats. If you chose the PDF file format you can also enable encryption. When you turn on encryption you must choose a password and confirm it. This means that only someone with the password will be able to open these fax attachments.

### **Settings | Outbound Fax | Setting Fax Cover Defaults**

Fax allows you to set defaults for your outbound faxes. This makes sending faxes much faster because Fax will prepopulate these defaults into your outbound faxes, you won't need to repeatedly enter the same information.

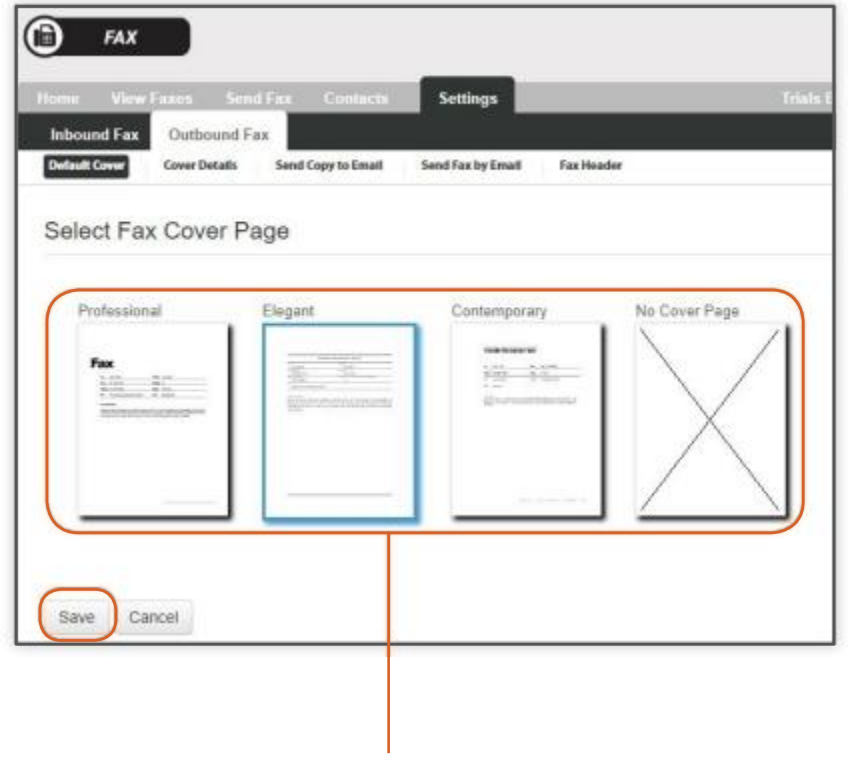

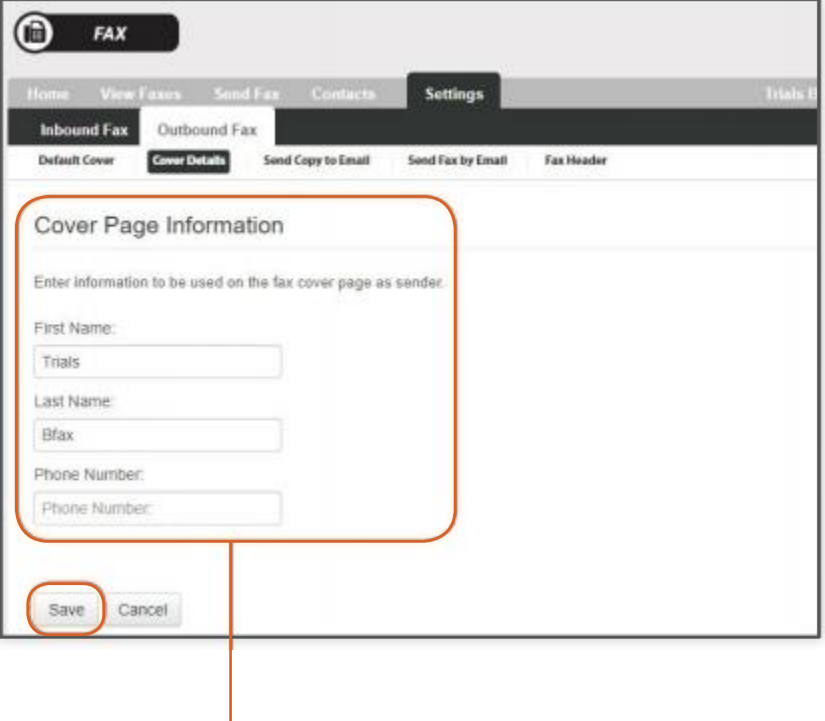

Choose a default cover a cover choose the default information that will be displayed on your cover page.

### **Settings - Sending and Receiving Faxes Via E-mail**

Fax allows you to e-mail yourself a copy of your outgoing faxes, it also allows you to send faxes directly from your e-mail without having to go to the web interface.

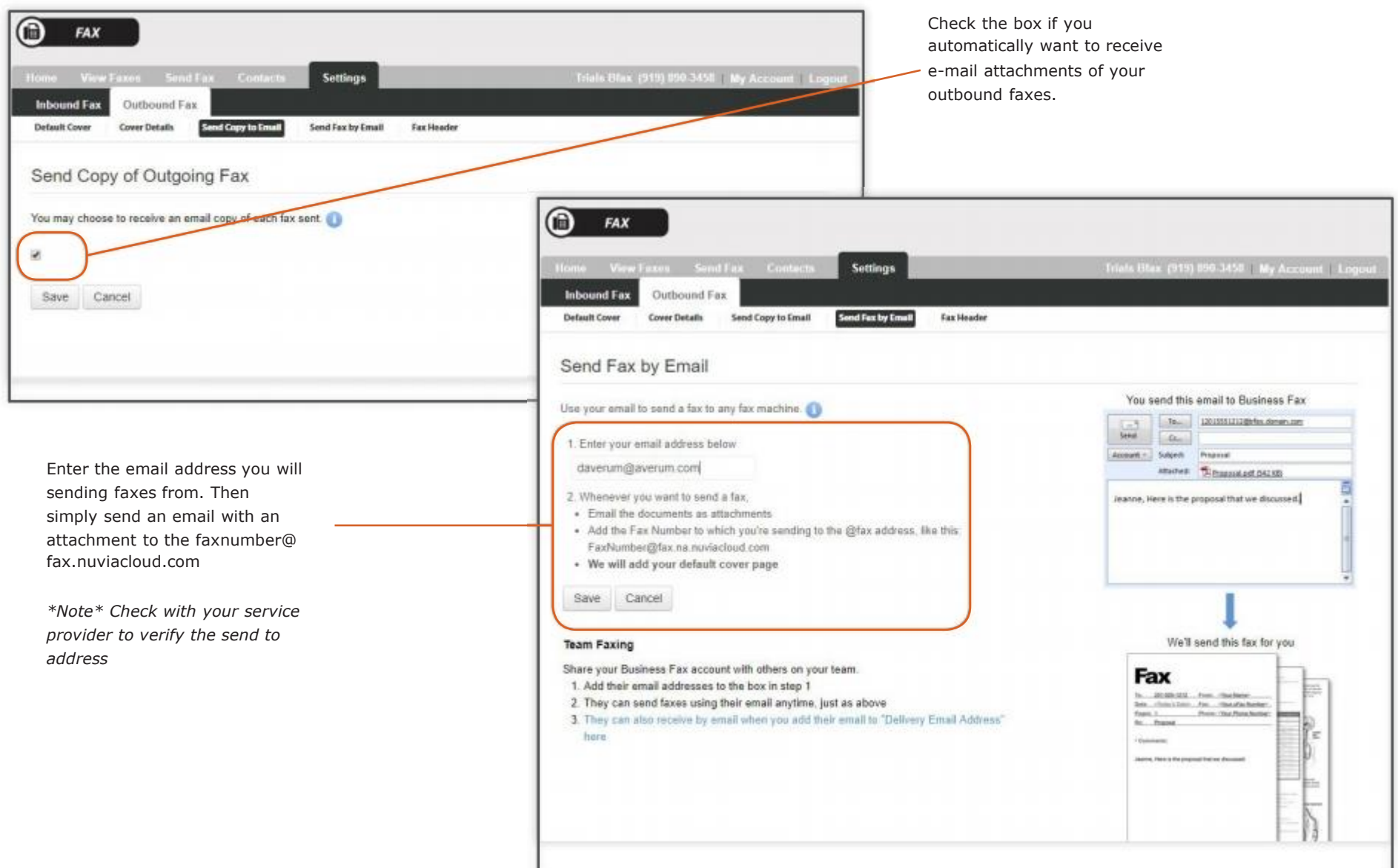

### **Settings - Setting Up Default Fax Header**

Fax allows you to choose defaults that will always appear on your fax header.

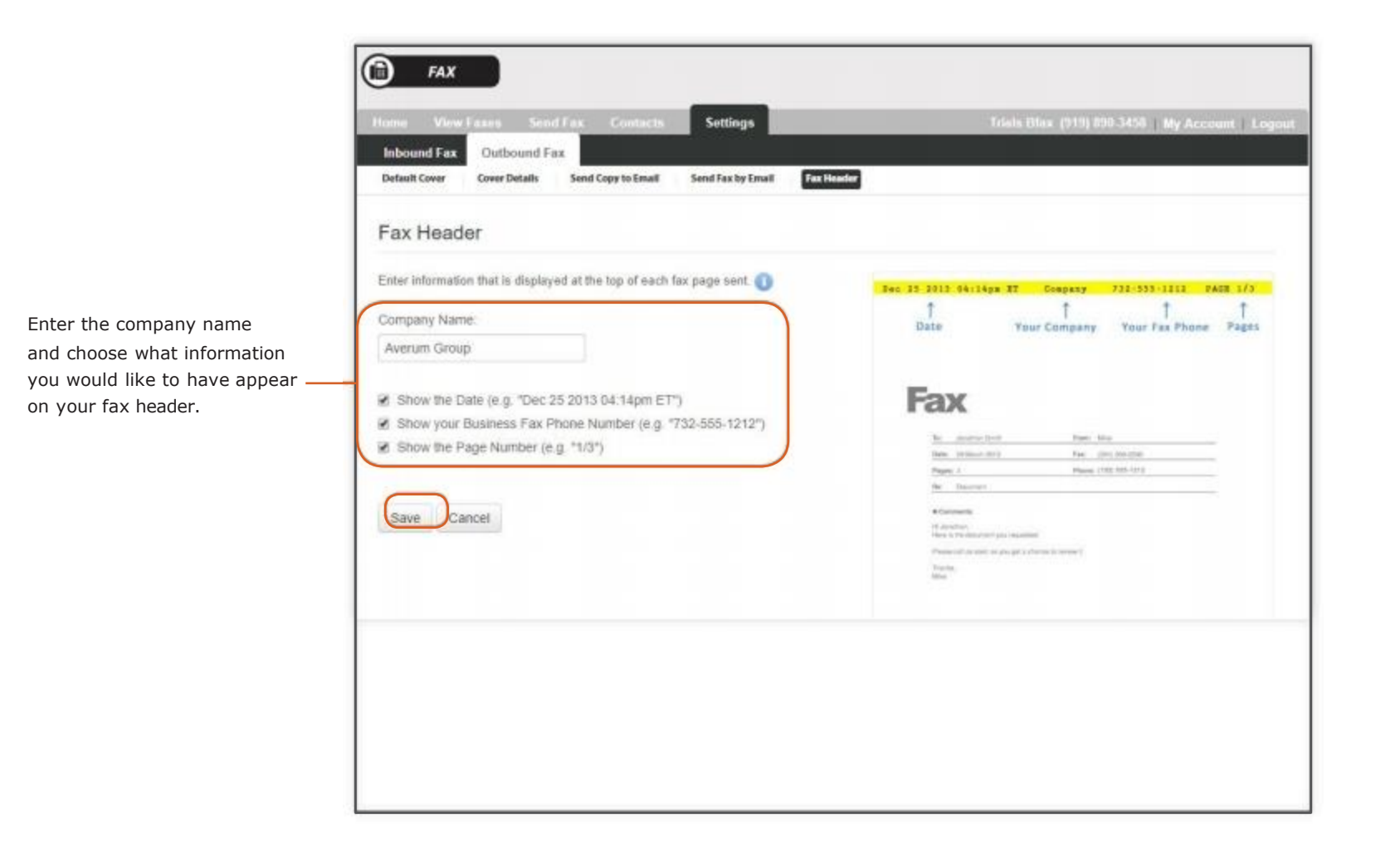